# Modelovanie a simulácia, ZS 2023/2024

#### Informácie k priebehu a hodnoteniu predmetu verzia z 25.9.2023

## **Obsah**

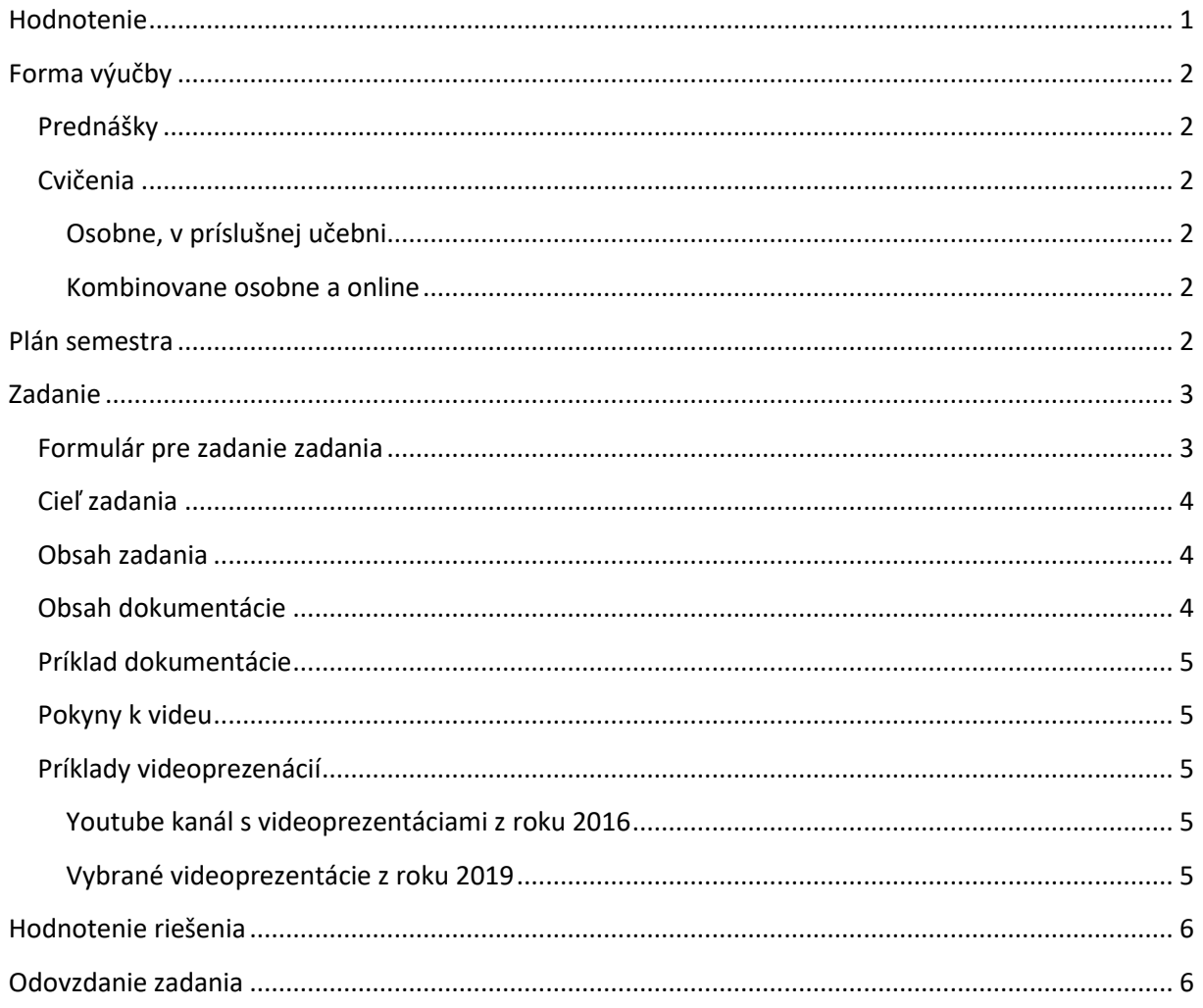

## <span id="page-0-0"></span>Hodnotenie

Semester: 30 bodov

- · 0 až 3 body: modifikácia simulačného modelu spojitého systému v programe SCylab/XCOS.
- · 0 až 27 bodov: zadanie (podrobne nižšie).

Skúška: 70 Bodov

· 2 teoretické otázky po 35 bodov.

V prípade získania skúšky za zápočet sa výsledná známka vypočíta ako 3,3\* (body zo zápočtu).

# <span id="page-1-0"></span>**Forma výučby**

### <span id="page-1-1"></span>**Prednášky**

Prezenčne v miestnosti L9-A504 (Aurora)

Budú poskytnuté nahrávky z predchádzajúceho roku.

## <span id="page-1-2"></span>**Cvičenia**

#### <span id="page-1-3"></span>Osobne, v príslušnej učebni

- V 1.-2. týždni
- V 5., 9., 12., 13. týždni
	- o kontroly zadaní
	- o nie je potrebné prísť na celé cvičenie, iba na dohodnutý čas. Čas sa dohodne formou zápisu do online tabuľky, včas k tomu dostanete email.

#### <span id="page-1-4"></span>Kombinovane osobne a online

- V 3., 4., 6.-8., 10., 11. týždni
- Konzultačné cvičenia
- Môžete prísť do učebne určenej pre cvičenie alebo sa pripojiť online na <https://tuke.webex.com/meet/stefan.korecko>

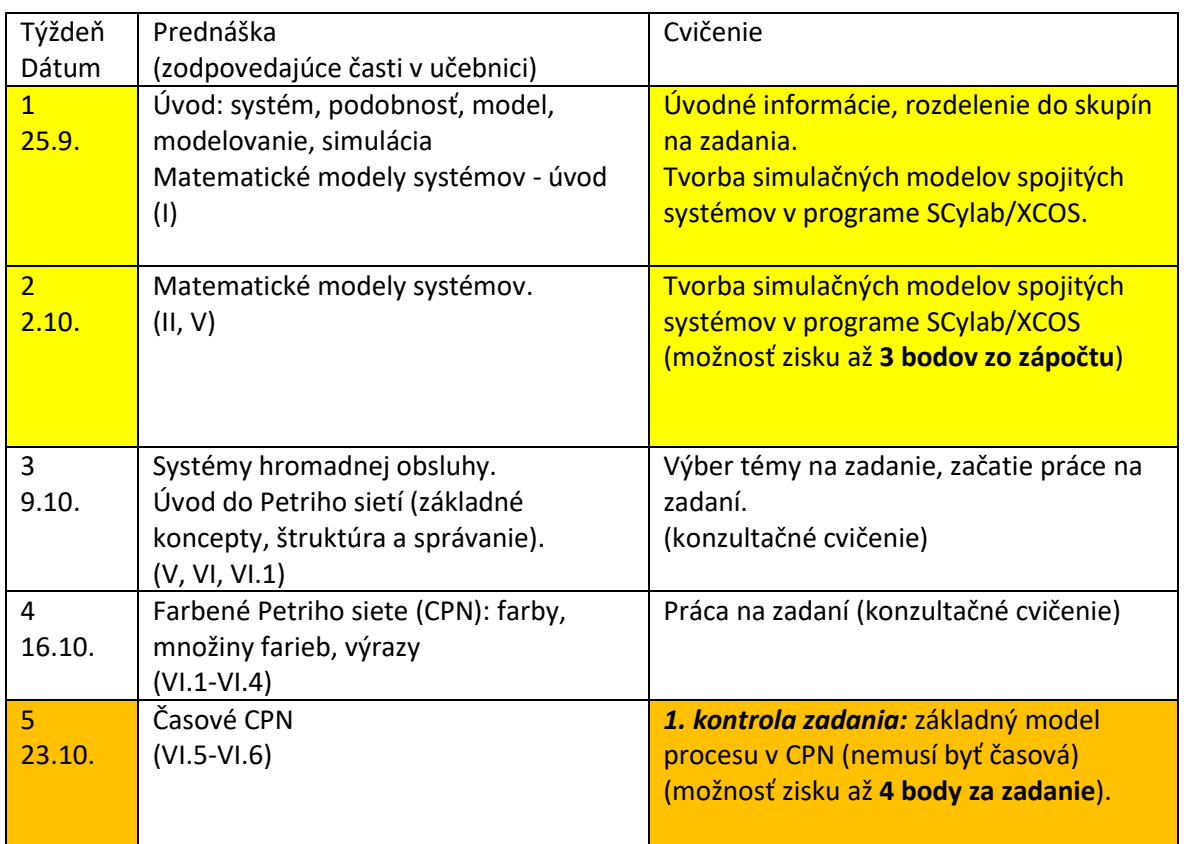

#### <span id="page-1-5"></span>**Plán semestra**

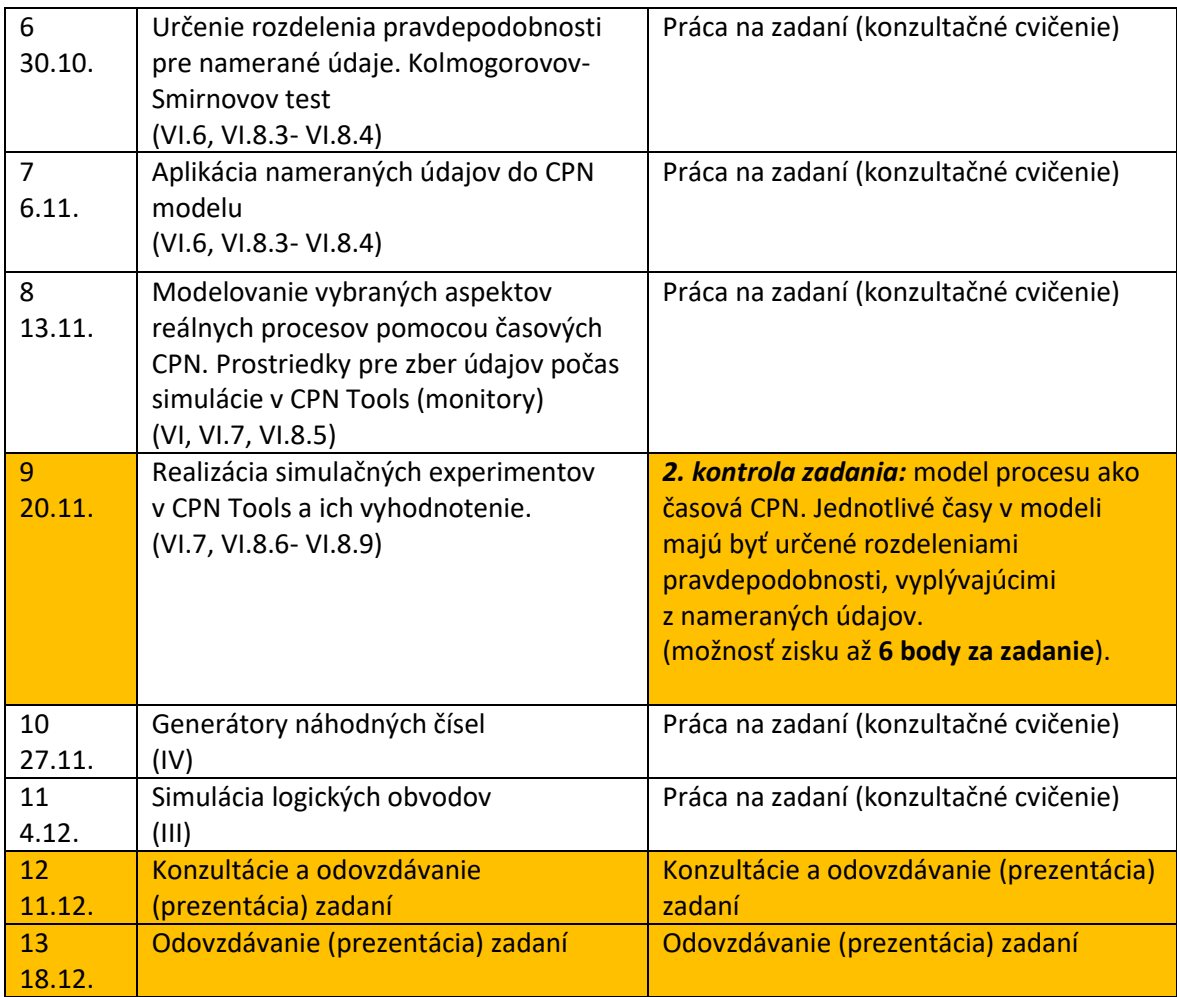

Žlté a tyrkysové pozadie – prezenčné cvičenia (v škole)

Tyrkisové pozadie - Kontrola zadaní, počas prezenčných cvičení (v škole)

Konzultácie a odovzdávanie (prezentácia) zadaní budú v 12 a 13 týždni

• v čase prednášky (7:30-9:00) a v čase cvičení (9:10-10:40, 13:30-15:00, 15:10-16:40) osobne v učebni určenej pre dané cvičenie. (pre istotu bude otvorený aj meeting n[a https://tuke.webex.com/meet/stefan.korecko\)](https://tuke.webex.com/meet/stefan.korecko)

## <span id="page-2-0"></span>**Zadanie**

#### <span id="page-2-1"></span>**Formulár pre zadanie zadania**

Je na adrese

[https://docs.google.com/forms/d/1-3l2Uu9bk61qUpOjJ\\_L1faSGcIt4DBAIm-kK6QIm-R8/](https://docs.google.com/forms/d/1-3l2Uu9bk61qUpOjJ_L1faSGcIt4DBAIm-kK6QIm-R8/)

## <span id="page-3-0"></span>**Cieľ zadania**

Cieľom je vypracovať simulačnú štúdiu s použitím časovanej farbenej Petriho siete ako simulačného modelu.

Alternatívne je možné riešiť aj úlohu s iným typom simulačného modelu, resp. úlohu súvisiacu s problematikou predmetu a témou záverečnej práce študenta/tky.

Preferovaný typ simulačnej úlohy je analýza systému so simulačnými experimentmi zameranými na vylepšenie existujúceho systému.

#### <span id="page-3-1"></span>**Obsah zadania**

Zadanie tvoria nasledujúce časti:

- 1. Simulačný model, resp. simulačné modely.
- 2. Súbor zozbieraných údajov o skutočnom systéme
- 3. Dokumentácia.
	- viď. nižšie, v časti "Obsah dokumentácie"
	- zodpovedá kapitole VI.8 učebnice predmetu.
- 4. Video.
	- viď. nižšie, v časti "Pokyny k videu"

Jazyk zadania je anglický alebo slovenský.

Video nech má texty a titulky v angličtine. Hovorený komentár môže byť slovensky.

#### <span id="page-3-2"></span>**Obsah dokumentácie**

- 1. Formulácia problému
	- Stručný neformálny (laický) opis systému, ktorý bude reprezentovaný simulačným modelom.
	- Stručný neformálny opis problému, ktorý simulačnými experimentmi chcete riešiť.
- 2. Analýza údajov o systéme
	- Opis spôsobu ako ste získali údaje o modelovanom systéme a koľko ich bolo.
		- Samotné údaje budú v samostatnom súbore, napr. vo formáte xls, xlsx.
	- Určenie rozdelení pravdepodobnosti, ktoré budú použité v simulačnom modeli.
	- Výsledky overenia odhadov rozdelení pravdepodobnosti Kolmogorovov-Smirnovovým testom
- 3. Simulačný model
	- Obrázok (čitateľný) a opis modelu
- 4. Validácia modelu
	- Porovnanie výsledkov simulácie s údajmi nameranými v reálnom systéme. V prípade výrazných rozdielov aj úprava modelu a opätovná validácia (porovnanie).
- 5. Simulačné experimenty
	- Opis experimentu/ov a príslušných zmien v simulačnom modeli.
	- Výsledky experimentov (vo forme tabuľky/liek)
- 6. Záver
	- Zhodnotenie výsledkov a odporúčania pre tých, ktorých sa modelovaný systém týka.

## <span id="page-4-0"></span>**Príklad dokumentácie**

#### [http://hron.fei.tuke.sk/~korecko/MAS/Mas\\_Kocik\\_Jakuba\\_edtKomSKor.pdf](http://hron.fei.tuke.sk/~korecko/MAS/Mas_Kocik_Jakuba_edtKomSKor.pdf)

(Odporúčam otvoriť v Adobe Reader, prehliadač nemusí správne zobraziť komentáre)

*POZOR:* Táto dokumentácia nie je perfektná, je potrebné prečítať si aj poznámky, ktoré sú v nej prítomné. Navyše dokumentácia pochádza z obdobia keď sme ešte neoverovali odhady rozdelení pravdepodobnosti Kolmogorovov-Smirnovovým testom.

#### <span id="page-4-1"></span>**Pokyny k videu**

- Má prezentovať zadanie populárnou formou
- Cieľ: vyzdvihnúť osobitnosti problému a jeho riešenia.
- Môže obsahovať zábery na CPN model, zábery z procesu zberu údajov, infografiku, tabuľky, snímky ako v prezentácii.
- Musí byť plne pochopiteľné aj bez zvuku. Preto ak vo videu budete mať hovorený komentár, uveďte ho aj v podobe titulkov.
- Video nech má **texty a titulky v angličtine**. Hovorený komentár môže byť slovensky.
- Ak vo videu zobrazujete CPN model, majte v ňom všetky texty (mená miest, prechodov, funkcií, ...) v angličtine
- Ak vo videu používate výtvory niekoho iného (obrázky, videá), uveďte príslušné zdroje v závere vášho videa. Samozrejme, použite len také zdroje, ktoré máte povolené použiť (zdarma aspoň na nekomerčné účely).
- V úvode videa uveďte
	- Názov vášho zadania
	- Vaše mená
	- Rok (2022)
	- Názov predmetu ("Modelovanie a simulácia" resp. "Modelling and Simulation")
	- Logá FEI a KPI (sú v archív[e https://hron.fei.tuke.sk/~korecko/MAS/logaKpiFei.zip\)](https://hron.fei.tuke.sk/~korecko/MAS/logaKpiFei.zip)

#### <span id="page-4-2"></span>**Príklady videoprezenácií**

<span id="page-4-3"></span>Youtube kanál s videoprezentáciami z roku 2016 <https://www.youtube.com/watch?v=dFaRsnmXnt4&list=PLsgDYGdo42kfqY6miOfzCL0YXu8Nw8NFn>

<span id="page-4-4"></span>Vybrané videoprezentácie z roku 2019

- <https://drive.google.com/file/d/1djp9uJo4dHCnAxpmEAEC9rgf4W7p5y2e/view?usp=sharing>
- [https://drive.google.com/file/d/191a6\\_A3RBlN9Opda9Tu8OA5ZLJMOi2Lz/view?usp=sharing](https://drive.google.com/file/d/191a6_A3RBlN9Opda9Tu8OA5ZLJMOi2Lz/view?usp=sharing)
- <https://drive.google.com/file/d/1Vouw-uRo3clUoA3feznlVjVO6IMxu0nF/view?usp=sharing>
- <https://drive.google.com/file/d/1ThFBvxrE8fMfY8kUuUDbdepD2xCIcVbd/view?usp=sharing>
- <https://drive.google.com/file/d/1I5Hzys9XdQYqOcU-THyQq-u0dT6BlYcM/view?usp=sharing>

# <span id="page-5-0"></span>**Hodnotenie riešenia**

Za zadanie je možné získať maximálne 27 bodov, ktoré sú rozdelené nasledovne:

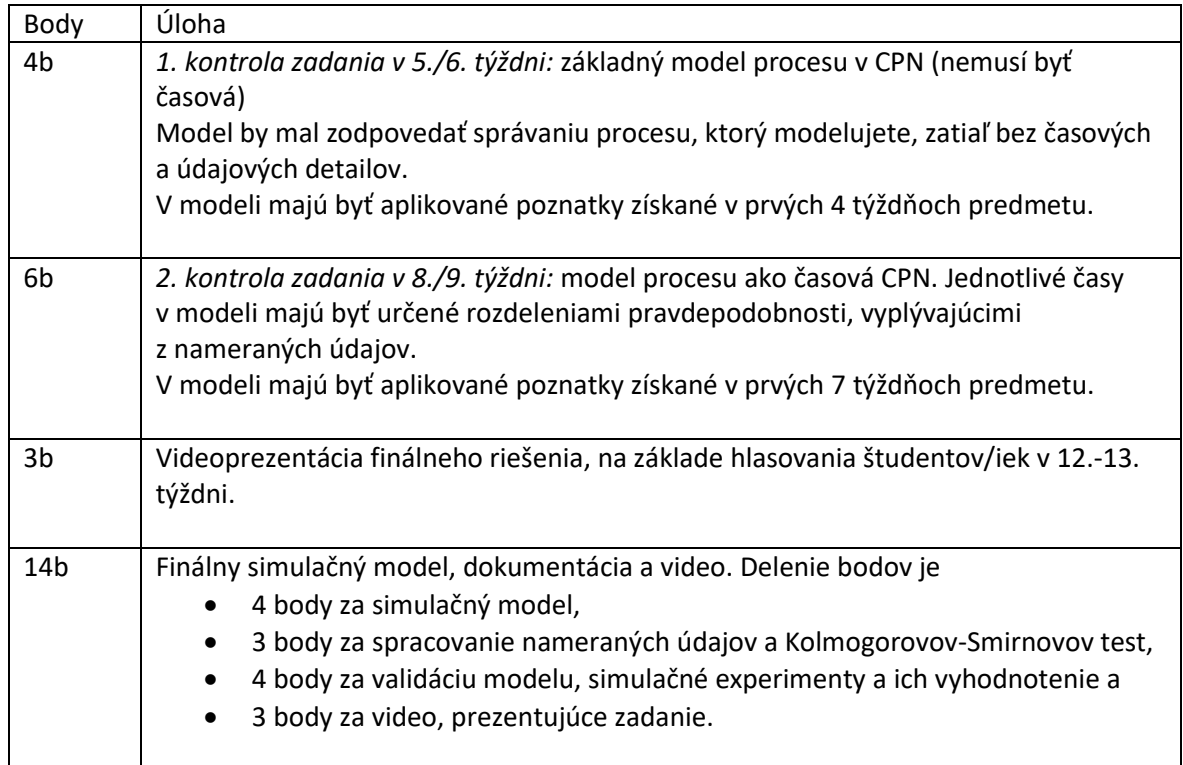

## <span id="page-5-1"></span>**Odovzdanie zadania**

V nasledujúcom postupe sú spomínané

- Tabuľka s číslami zadaní
- Priečinok so zadaniami a
- Tabuľka s odkazmi na videá

Kde tieto tabuľky a priečinok nájdete, zistíte v e-maili s predmetom

*"Modelovanie a simulacia - dolezite odkazy pre odovzdanie zadania"*

ktorý vám bude včas zaslaný.

- 1. Pomenujte jednotlivé súbory vášho zadania podľa čísla zadania. Čísla zadaní sa dozviete z tabuľky s číslami zadaní. Napríklad ak je číslo zadania A10, súbory budú
	- A10.pdf alebo A10.docx dokumentácia,
	- A10.xlsx, -zošit so zozbieranými údajmi o skutočnom systéme a grafmi pre odhad pravdepodobnosti,
	- A10.cpn simulačný model a
	- A10.mp4 videoprezentácia zadania.

Ak ste kvôli experimentom vytvárali viacero CPN súborov, môžete tie čo sa týkajú experimentov pomenovať napríklad

- A10e1.cpn,
- A10e2.cpn,

atď.

Dokumentácia a zošit môžu byť aj v openoffice alebo libreoffice formáte a video v inom formáte ako mp4.

- 2. V priečinku so zadaniami vytvorte nový priečinok a nazvite ho podľa čísla vášho zadania (napríklad A10).
- 3. Všetky súbory pripravené v kroku 1 nahrajte do vytvoreného priečinka.
- 4. Súbor s videoprezentáciou zadania vyzdieľajte v režime čitateľa ("Ktokoľvek na internete môže pomocou tohto odkazu zobraziť") a odkaz na neho doplňte do stĺpca C tabuľky s odkazmi na videá (Ak máte video zverejnené aj na YouTube, odkaz naň dajte do stĺpca D).